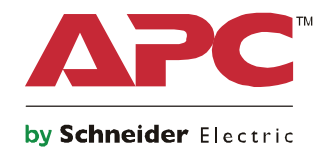

# **Opstartgids Symmetra® LX Toren In een rek gemonteerd**

**UPS-modellen 200 V, 4-8 kVA 208/240 V, 4-8 kVA 220/230/240 V, 4-8 kVA**

**200 V, 4-16 kVA 208/240 V, 4-16 kVA 220/230/240 V, 4–16 kVA**

# **Belangrijke veiligheidsmededelingen**

BEWAAR DEZE INSTRUCTIES - Deze handleiding bevat belangrijke instructies die tijdens de installatie en het onderhoud van de APCTM by Schneider Electric-apparatuur en batterijen gevolgd dienen te worden.

Lees de instructies zorgvuldig. Raak vertrouwd met het apparaat voordat u pogingen doet om het apparaat te installeren, te gebruiken, te repareren of te onderhouden. Overal in deze handleiding en op de apparatuur kunnen de volgende speciale berichten voorkomen om te waarschuwen voor potentiële gevaren of om de aandacht te vestigen op informatie die de procedure verduidelijkt of vereenvoudigt.

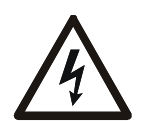

Als dit symbool is toegevoegd aan het productvieligheidslabel Gevaar of Waarschuwing, betekent dit dat er een elektrisch gevaar bestaat dat zal leiden tot persoonlijk letsel als de instructies niet worden opgevolgd.

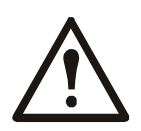

Dit is het symbool voor veiligheidswaarschuwingen. Het wordt gebruikt om u te wijzen op risico's die persoonlijk letsel tot gevolg kunnen hebben. Houd u aan alle veiligheidsberichten die naast dit symbool staan, om letsel of overlijden te voorkomen.

#### **GEVAAR**

**GEVAAR wijst op een gevaarlijke situatie die, indien niet vermeden, zal leiden tot overlijden of ernstig letsel.**

#### **WAARSCHUWING**

**WAARSCHUWING wijst op een gevaarlijke situatie die, indien niet vermeden, zou kunnen leiden tot overlijden of ernstig letsel.**

#### **LET OP**

**LET OP wijst op een gevaarlijke situatie die, indien niet vermeden, zou kunnen leiden tot licht of matig letsel.**

*MELDING*

**MELDING gaat over praktijken die niet verwant zijn met fysieke letsels.**

## **Richtlijnen voor hanteren van product**

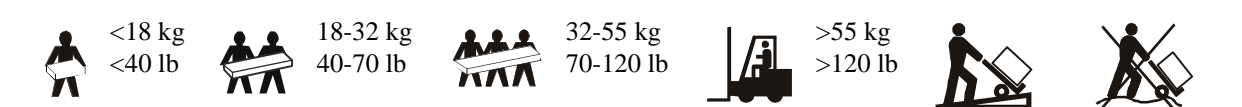

## **Veiligheidsvoorschriften en algemene informatie**

#### **Inspecteer de inhoud van de verpakking bij ontvangst. Breng de transporteur en de wederverkoper van eventuele schade op de hoogte.**

- Deze apparatuur is voor gebruik op een locatie met beperkte toegang.
- Leef alle nationale en regionale elektrische voorschriften na.
- Alle bedrading dient door een gekwalificeerde elektricien te worden uitgevoerd.
- Werk onder gevaarlijke omstandigheden niet alleen.
- **Door niet uitdrukkelijk door Schneider Electric IT Corporation goedgekeurde wijzigingen aan dit apparaat kan de garantie ongeldig worden.**
- Deze UPS is uitsluitend bedoeld voor gebruik binnen gebouwen.
- Gebruik dit toestel niet in direct zonlicht, in contact met vloeistoffen of in extreem stoffige of vochtige omstandigheden.
- Zorg ervoor dat de luchtopeningen in de UPS niet worden geblokkeerd. Zorg voor voldoende ruimte voor een goede ventilatie.
- Sluit een UPS met een op de fabriek gemonteerd netsnoer direct aan op een stopcontact. Gebruik geen overspanningsbeveiligingen of verlengsnoeren.
- Dit apparaat is zwaar. Gebruik altijd veilige heftechnieken die geschikt zijn voor het gewicht van de apparatuur.
- De batterijen zijn zwaar. Verwijder de batterijen voordat u de UPS en externe batterijpakken (XLBP's) in een rek monteert.
- Installeer in rekconfiguraties XLBP's altijd onderin. De UPS moet boven de XLBP's worden geïnstalleerd.
- Installeer randapparatuur altijd boven de UPS in rekconfiguraties.

#### **Elektrische veiligheid**

- Raak geen enkele metalen connector aan voordat de stroom is uitgeschakeld.
- Voor modellen met een vast bedrade invoer moet de aansluiting op het lichtnet worden uitgevoerd door een elektriciën.
- Alleen 230 V-modellen: Om te voldoen aan de EMC-richtlijn voor in Europa verkochte producten mogen de aan de UPS bevestigde snoeren niet meer dan 10 meter lang zijn.
- De beschermende aardgeleider voor de UPS voert de lekstroom van de lasten (computerapparatuur) af. Er moet een geïsoleerde aardgeleider worden aangebracht als onderdeel van het circuit dat stroom naar de UPS toevoert. De geleider moet dezelfde dikte en isolatiemateriaal hebben als de andere geleiders van het circuit. De geleider moet groen zijn en met of zonder gele streep.
- Lekstroom voor een insteekbare UPS van type A kan 3,5 mA overschrijden wanneer een afzonderlijke aardingsklem wordt gebruikt.
- De aardgeleider van de UPS-ingang moet correct verbonden zijn met beschermende aarde op het servicepaneel.
- Als de UPS-ingangsstroom wordt geleverd door een afzonderlijk afgeleid systeem, moet de aardgeleider correct zijn verbonden met de voedingstransformater of de motorgeneratorset.

#### **Veiligheid van de bedrading**

- Vergewis u ervan dat alle elektrische circuits en de laagspanningscircuits (stuurcircuits) spanningsloos en vergrendeld zijn alvorens kabels te installeren of aansluitingen te maken in de aftakkast of op de UPS.
- Alle bedrading dient door een gekwalificeerde elektricien te worden uitgevoerd.
- Kies de kabeldikte en de stekkers overeenkomstig de nationale en lokale regelgeving.
- Bedrading moet worden goedgekeurd door een lokale bedradingsinspecteur.
- Voor alle bedradingen is trekontlasting vereist (bijgeleverd met selecte producten). Opklembare trekontlastingen zijn aanbevolen.
- Alle openingen die toegang geven tot UPS-bedradingsterminals moeten worden afgedekt. Als dit niet gebeurt, kan dit tot lichamelijk letsel of schade aan de apparatuur leiden.

#### **Gevaarlijke spanning**

- De UPS bevat interne batterijen en kan een risico op schok stellen, zelfs wanneer het is losgekoppeld van wisselstroom en gelijkstroom.
- De wisselstroom- en gelijkstroom-uitgangsaansluitingen kunnen op elk gewenst moment geactiveerd worden door externe of automatische bediening.
- Voer de volgende taken uit vóór de installatie of het onderhoud van de apparatuur:
	- Zet de aan/uit-schakelaar in de stand OFF (UIT).
	- Zet de ingangsstroomonderbreker in de stand OFF (UIT).
	- Koppel de batterijmodules los.
	- Koppel de externe batterijkast los indien deze is voorzien.
	- Koppel de netspanning/circuits los.

#### **Veiligheid van de batterij**

- Zorg dat u batterijen vervangt door batterijen met hetzelfde nummer en van hetzelfde type.
- Batterijen gaan normaal gesproken twee tot vijf jaar mee. De levensduur van een batterij hangt af van de omgevingsfactoren. Verhoogde omgevingstemperaturen, netspanning van slechte kwaliteit en frequente ontladingen van korte duur verkorten de levensduur van batterijen. Batterijen moeten worden vervangen voorafgaand aan het einde van de levensduur.
- Vervang de batterijen onmiddellijk wanneer het apparaat aangeeft dat de batterijen moeten worden vervangen.
- APC <sup>TM</sup> by Schneider Electric gebruikt onderhoudsvrije afgedichte loodzuurbatterijen. Bij normaal gebruik en behandeling is er geen contact met de interne componenten van de batterij. Overbelasting, oververhitting of ander verkeerd gebruik van batterijen kan leiden tot ontlading van elektrolyt van de batterij. Vrijgekomen elektrolyt is giftig en kan schadelijk zijn voor de huid en de ogen.
- LET OP: Verwijder juwelen, zoals kettingen, polshorloges of ringen, alvorens batterijen te installeren of te vervangen. Gebruik gereedschap met geïsoleerde handvatten. Een hoge kortsluitstroom die wordt doorgegeven via geleidende materialen kan ernstige brandworden veroorzaken.
- LET OP: Verbrand de batterijen niet. De batterijen kunnen ontploffen.
- LET OP: Open of wijzig accu's niet. Het materiaal dat zo kan vrijkomen is schadelijk voor de huid en de ogen en kan giftig zijn.

#### **Algemene informatie**

- Het model- en serienummer vindt u op een klein etiket achter op het apparaat. Bij sommige modellen zit er nog een etiket op het frame onder de voorklep.
- Gebruikte batterijen moeten altijd worden gerecycled.
- Recycle de verpakkingsmaterialen of bewaar ze om ze opnieuw te kunnen gebruiken.

# **Overzicht**

Deze handleiding geeft u een overzicht van de bediening van de Symmetra™ LX en Extensiekast met gedetailleerde uitleg over de monitoring, besturing en configuratie via de gebruikersinterface PowerView.

De afbeeldingen zijn slechts ter illustratie. Uw apparaat en configuratie, met de inbegrepen componenten en optionele APC™ by Schneider Electric-apparatuur, kunnen verschillen van wat in dit document wordt weergegeven. U kunt voor handleidingen terecht op de website van APC by Schneider Electric onder www.apc.com.

### **PowerView**

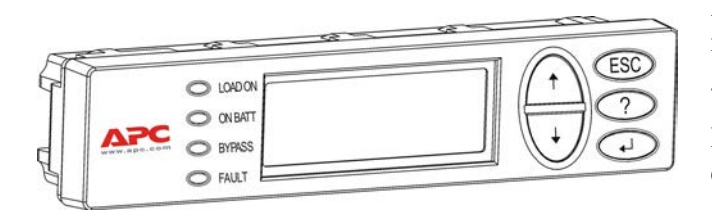

PowerView heeft een alfanumeriek display, navigatietoetsen, statuslampjes en een geluidsalarm.

De tabellen hieronder geven de statuslampjes en de navigatietoetsen weer.

#### **Toetsen en lampjes**

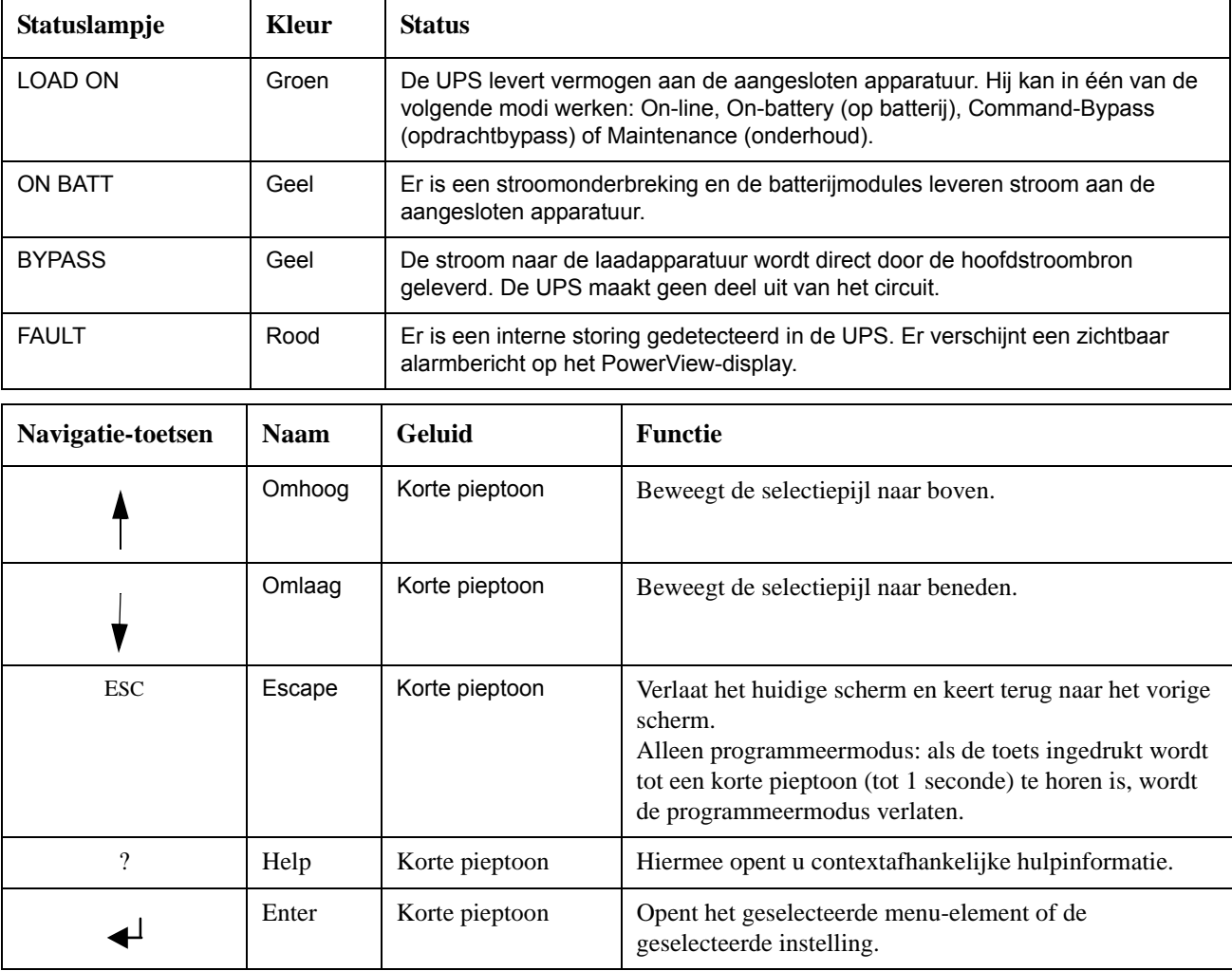

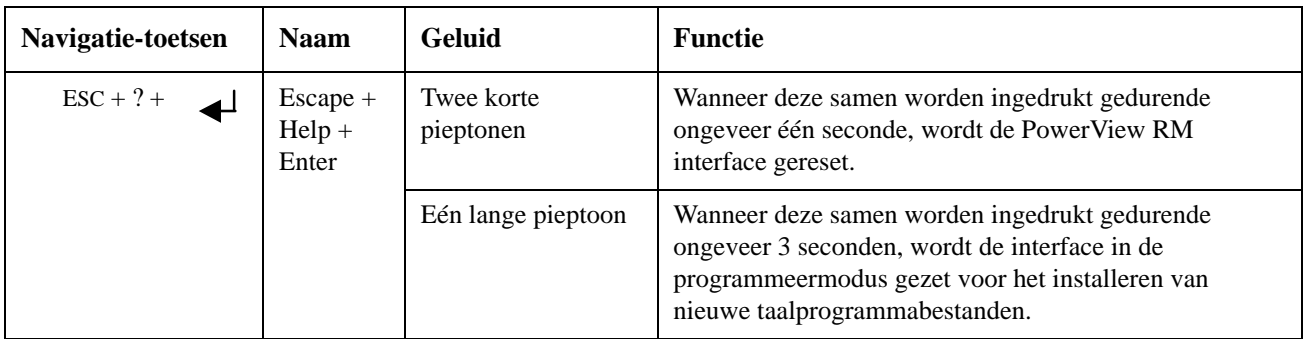

## **Navigatie**

De normale weergave van de PowerView is het monitoringscherm dat u hieronder ziet. Er wordt een snapshot van de UPS-status gegeven. Door enkele keren op 'Esc' te drukken, keert u altijd terug naar dit scherm.

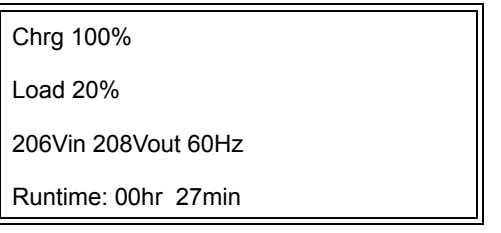

Vanuit het monitoringscherm drukt u op 'Esc' om naar het hoofdmenu te gaan.

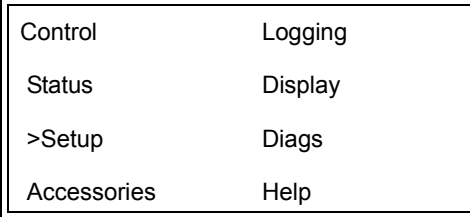

Via het hoofdmenu hebt u toegang tot de verschillende functiegroepen die hieronder beschreven staan. Met behulp van de navigatietoetsen kiest u de gewenste groep. "Menu-opdrachten" op pagina 14 van deze handleiding geeft de gedetailleerde beschrijving van elke functiegroep en de eraan verbonden opdrachten.

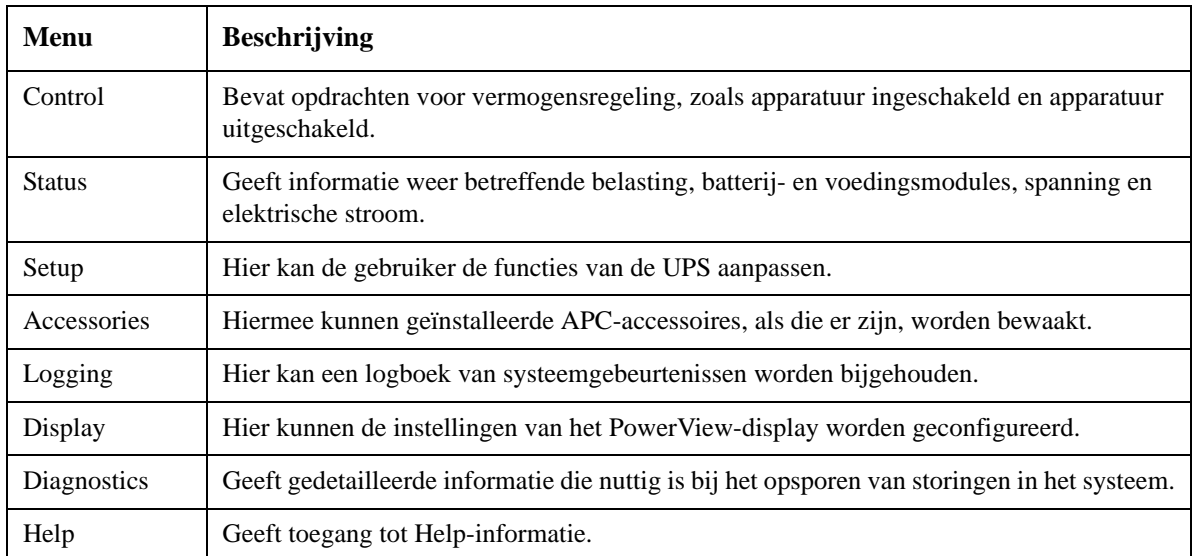

# **Basisopdrachten**

#### **GEVAAR**

#### **RISICO OP ELEKTRISCHE SCHOK**

- Leef alle nationale en regionale elektrische voorschriften na.
- De bedrading dient door een gekwalificeerde elektricien te worden uitgevoerd.
- Alle veiligheids- en installatie-instructies in deze handleiding dienen te worden gelezen en opgevolgd.

**Niet-naleving van deze voorschriften kan beschadiging van de apparatuur, lichamelijk letsel of de dood veroorzaken.**

### **Stroomtoevoer voor de UPS**

Deze procedure voorziet in een stroomtoevoer naar de Symmetra LX en niet naar de op de UPS aangesloten apparatuur.

- 1. Zet de AC-voeding naar de UPS op AAN.
- 2. Schakel de stroomonderbrekers voor al de aangesloten apparatuur in (ON).
	- a. Indien aangesloten apparatuur bedraad is, controleert u dat de uitgangsonderbrekers in het schakelbord ingeschakeld zijn (ON).
	- b. Indien er apparatuur op de UPS  $\bullet$  is aangesloten, controleert u dat elke UPS PDUuitgangsonderbreker  $\bullet$  ingeschakeld is (ON).
- 3. Zet de UPS-ingangsstroomonderbreker op  $AAN$ <sup> $\bullet$ </sup>.
- 4. Zet de UPS-systeemactiveringsschakelaar op  $AAN$ <sup> $\odot$ </sup>. **Opmerking:** Om de UPS te starten wanneer er geen AC-voeding is, drukt u de koudstartknoppen in en houdt u ze  $\bigcirc$  gedurende vier seconden ingedrukt.

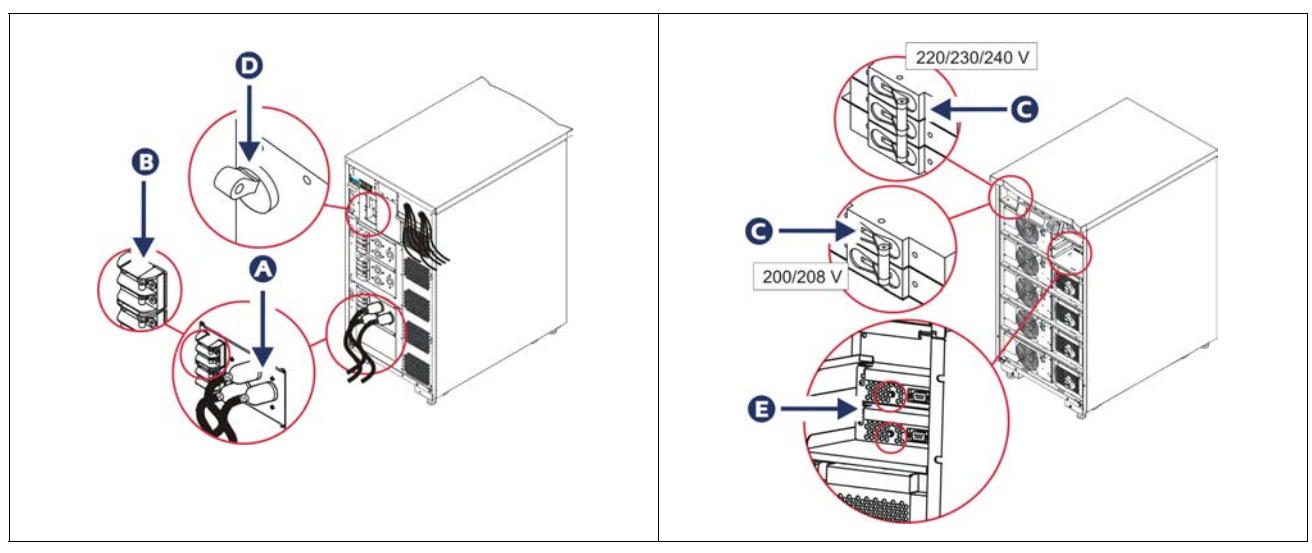

Na de initialisatie verschijnt het monitoringscherm met een overzicht van de belangrijkste bedrijfsparameters.

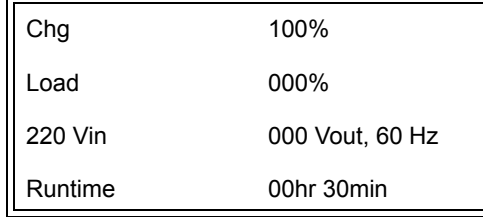

## **De juiste uitgangsspanning instellen**

1. Druk op de **Esc**-knop tot het hoofdmenu verschijnt. Gebruik de pijltjestoetsen om 'Setup' te kiezen en druk op ENTER om te selecteren.

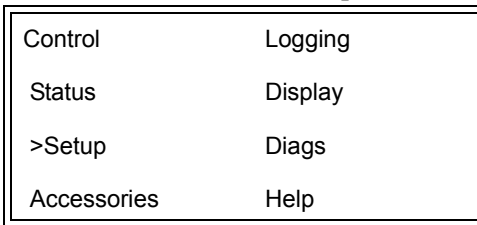

2. Met behulp van de pijltjestoetsen en ENTER selecteert u 'Other'.

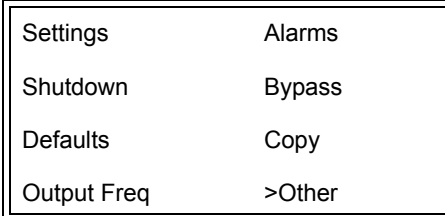

3. Indien de uitgangsspanning niet correct is voor uw toepassingen, gebruikt u de pijtjestoetsen en ENTER om 'Output' te selecteren. De cursor zal naar het veld voor de spanning gaan als u met de pijltjetoetsen omhoog/omlaag door de beschikbare keuzemogelijkheden scrollt. Kies de gewenste spanning en bevestig door op ENTER te drukken.

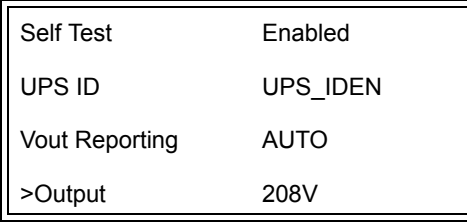

### **Stroomtoevoer voor de laadapparatuur**

Schakel de Symmetra LX in alvorens deze procedure uit te voeren.

1. Druk op de 'Esc'-knop tot het hoofdmenu verschijnt. Gebruik de pijltjestoetsen om 'Control' te kiezen en druk op ENTER om te bevestigen.

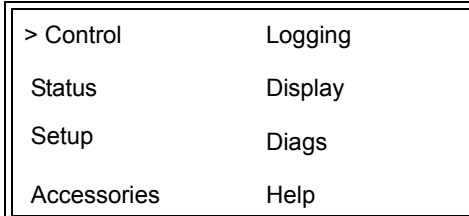

2. Gebruik de pijltjestoetsen om 'Turn UPS Output On' te kiezen en druk op ENTER om te bevestigen.

**Opmerking**: u moet door een tweede pagina keuzemogelijkheden scrollen.

Graceful Turn Off Start Runtime Cal >Turn UPS Output On

3. Bevestig de keuze door 'YES' te selecteren.

Confirm: Turn UPS On **CANCEL** >YES, Turn UPS On

> 4. Er zullen zich klikgeluiden voordoen en het volgende bericht zal verschijnen. **Opmerking**: mogelijk krijgt u een of meer "override"-waarschuwingen. Selecteer dan 'Start Now'.

UPS HAS BEEN COMMANDED TO TURN LOAD POWER ON

> 5. Na ongeveer 90 seconden gaat het groene statuslampje LOAD ON branden en verschijnt dit bericht.

UPS LOAD IS ON Press any key…

### **UPS-uitgangsstroom en laadapparatuur uitschakelen**

1. Druk op de 'Esc'-knop tot het hoofdmenu verschijnt.

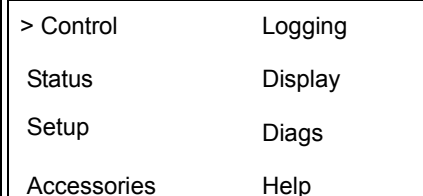

2. Scroll omlaag en selecteer 'Turn UPS Output Off'.

Graceful Turn Off Start Runtime Cal >Turn UPS Output Off

Ш

3. Bevestig de keuze door 'YES' te selecteren.

Confirm: Turn UPS Off NO, ABORT >YES, Turn UPS Off

U hoort klikgeluiden en ziet het volgende bericht.

UPS HAS BEEN COMMANDED TO TURN LOAD POWER OFF

> Na ongeveer 90 seconden ziet u het volgende bericht en dooft het groene statuslampje LOAD ON.

De uitgangsstroom is nu uitgeschakeld.

UPS LOAD IS OFF Press any key…

> 4. Om de UPS helemaal uit te schakelen, moet u de systeemactiveringsschakelaar uitzetten en de ingangsonderbreker openen.

### **Gebruik van de bypass**

De bypassfunctie kan manueel worden uitgevoerd met behulp van de bypassschakelaar voor onderhoud ofwel automatisch met behulp van de PowerView die opdrachten geeft.

**Opmerking:** Ongeacht de bypassmodus moeten de hulpbron en stroomonderbrekers ingeschakeld zijn.

**Opmerking:** De UPS moet in werking blijven om in de opdrachtbypassmodus te kunnen blijven. Schakel de UPS in onderhoudsbypass alvorens de systeemactiveringsschakelaar uit te schakelen of beide intelligence modules (intelligentie modules) te verwijderen.

#### **Opdrachtbypass**

De opdrachtbypass vereist het gebruik van de opdrachten op het PowerView-display. Deze modus wordt gebruikt om de UPS-electronica te overbruggen en direct spanning te leveren aan de laadapparatuur.

Volg de onderstaande stappen om de uitgangsstroom van de UPS direct aan te sluiten op het eindcircuit (hoofdcircuit) met behulp van de opdrachtbypassmodus.

1. Druk op 'Esc' om naar het hoofdmenu te gaan en selecteer vervolgens 'Control'.

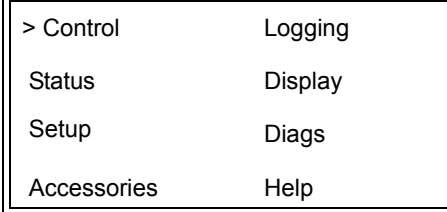

2. Scroll omlaag en selecteer de opdracht 'UPS into Bypass'.

>UPS into Bypass Do Self Test Simulate Power Fail Graceful Reboot V

3. Bevestig de keuze door 'YES' te selecteren.

Confirm: UPS into Bypass NO, ABORT >YES, UPS into Bypass

> Het volgende bericht verschijnt. Daarnaast zullen ook het groene statuslampje Load On en het gele lampje Bypass branden.

UPS IS BYPASSED Press any key…

#### **Onderhoudsbypass**

De onderhoudsbypass wordt gebruikt om de UPS handmatig te overbruggen en direct stroom te leveren aan de laadapparatuur terwijl de ingangsonderbreker ingeschakeld is.

Volg de onderstaande stappen om de uitgangsspanning van de UPS direct aan te sluiten op het eindcircuit (hoofdcircuit) met behulp van de onderhoudsbypassmodus.

1. Zorg ervoor dat de ingangsstroomonderbreker ingeschakeld is.

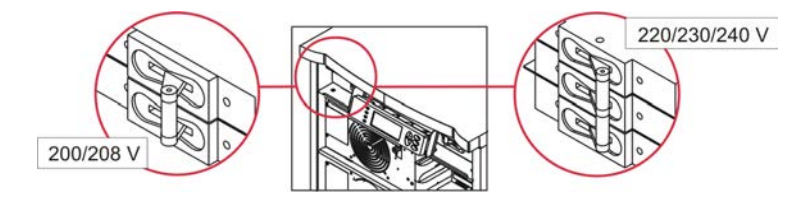

2. Schakel de onderhoudsbypassschakelaar in (ON).

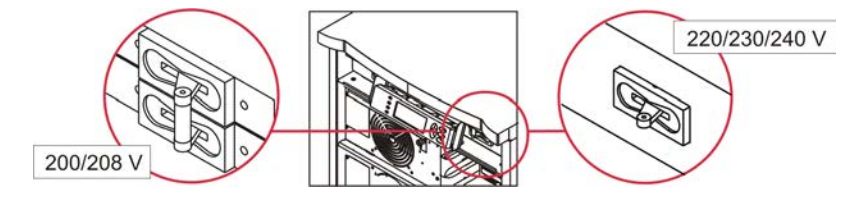

## **Taal instelling**

De in de fabriek ingestelde standaardtaal van de gebruikersinterface is Engels. U kunt de taal veranderen door nieuwe firmware in de PowerView te downloaden. Frans, Duits, Italiaans en Spaans zijn op de bijgeleverde cd beschikbaar. Bezoek de website van APC by Schneider Electric op http://www.apc.com voor productdocumentatie in meerdere talen en taalondersteuning voor firmware.

De afbeeldingen zijn slechts ter illustratie. Uw configuratie kan verschillen van de modellen afgebeeld in deze procedure.

Ga als volgt te werk om de taal van de gebruikersinterface te veranderen.

- 1. Trek de deurlipjes  $\bullet$  voorzichtig naar voren en vervolgens naar boven en verwijder dan de deur.
- 2. Verwijder het PowerView-display door de schroeven  $\mathbf \Theta$  en het display van het frame te halen.

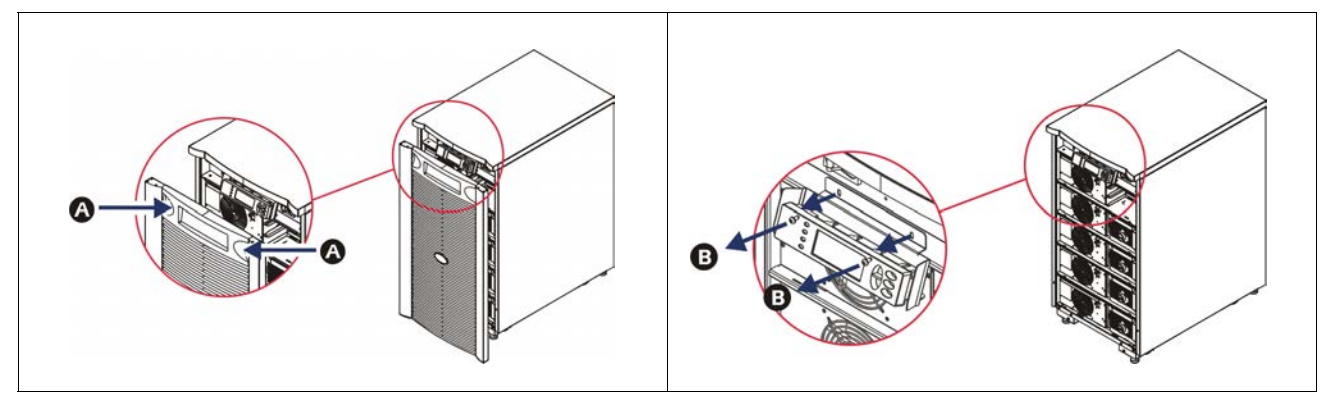

- 3. Verwijder de schroeven  $\bullet$  en maak de displayconsole vast aan de PowerView.
- 4. Maak de UPS-kabel  $\bullet$  los van de RJ-45-poort op de PowerView.

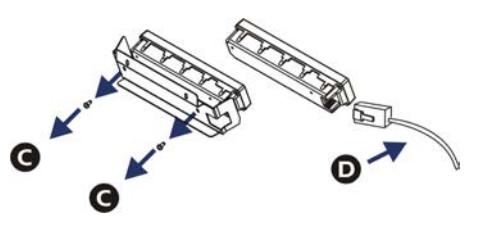

- 5. Sluit de programmeerkabel  $\bigcirc$  (inbegrepen) aan tussen de PowerView en de UPS-kabel.
	- Bevestig de RJ-45-connector aan de poort aan de achterkant van de PowerView.
	- Sluit de DB-9 contrastekker van de programmeerkabel aan op een seriële poort op de computer.
	- De computer moet over een internettoegang beschikken om te talen te downloaden.
	- Bevestig de UPS-kabel aan de RJ-45 contrastekker op de programmeerkabel.

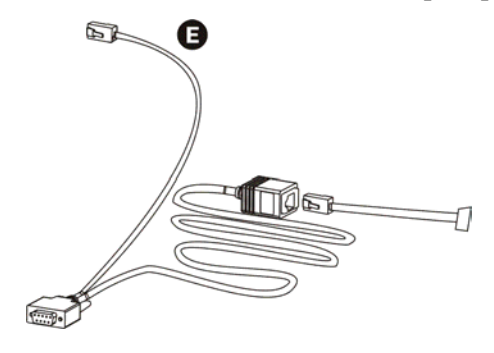

- 6. Zoek het taalprogrammabestand op dat u naar de UPS wilt downloaden. Ga naar de APC by Schneider Electric-website op http://www.apc.com/support en download de gewenste taal.
- 7. Breng de PowerView in de programmeermodus door gedurende ongeveer drie seconden tegelijk op de drie toetsen aan de rechterkant ('Esc', 'Help' en 'ENTER') te drukken tot de PowerView een lange pieptoon laat horen.
	- Op het LCD verschijnt het programmeerscherm (Programming).
	- Om het programmeerscherm te verlaten alvorens een bestandsoverdracht te beginnen (stap 6), drukt u op 'ESC' tot u een pieptoon hoort (ongeveer een seconde).
- 8. Start HyperTerminal of een ander terminal-emulatieprogramma op de computer.
	- Stel de communicatieparameters in op 8 bits, geen pariteit, geen flow control, 1 stopbit en 19.200 bps.
	- Nadat u de verbinding heeft gemaakt, gebruikt u het Xmodem-protocol om het taalprogrammabestand van PowerView over te brengen.
	- Wanneer de bestandsoverdracht is voltooid, voert de PowerView een automatische reset uit en verschijnt het opstartscherm in de nieuwe taal.
- 9. Als de bestandsoverdracht mislukt, voert de PowerView een automatische reset uit. Probeer de bestandsoverdracht opnieuw uit te voeren door stap 6 en stap 7 te herhalen.
- 10.Sluit de terminalsessie af.
- 11. Maak de progammeerkabel los van de RJ-45-poort van de PowerView.
- 12.Sluit de UPS-kabel aan op de RJ-45-poort van de PowerView.
- 13.Installeer de displayconsole aan de achterkant van de PowerView door de twee schroeven van het display vast te draaien.
- 14.Grijp het display met beide handen vast en klik de lipjes voorzichtig vast in het frame.
- 15.Maak het PowerView-display vast door de twee schroeven in het UPS-frame vast te draaien.

# **Menu-opdrachten**

De volgende hoofdstukken beschrijven de details van alle opdrachten. De opdrachten zijn ingedeeld volgens de menu-indeling in de PowerView.

### **Menu accessoires**

Met het accessoiremenu kunt u de APC by Schneider Electric-accessoires controleren als die geïnstalleerd zijn. De PowerView moet op de computerinterfacepoort aan de achterkant van het UPSframe zijn aangesloten om interne accessoires te kunnen controleren.

### **Scherm Besturing**

Gebruik het besturingsmenu en de submenu's om de voedingsstroom van en naar de UPS te besturen.

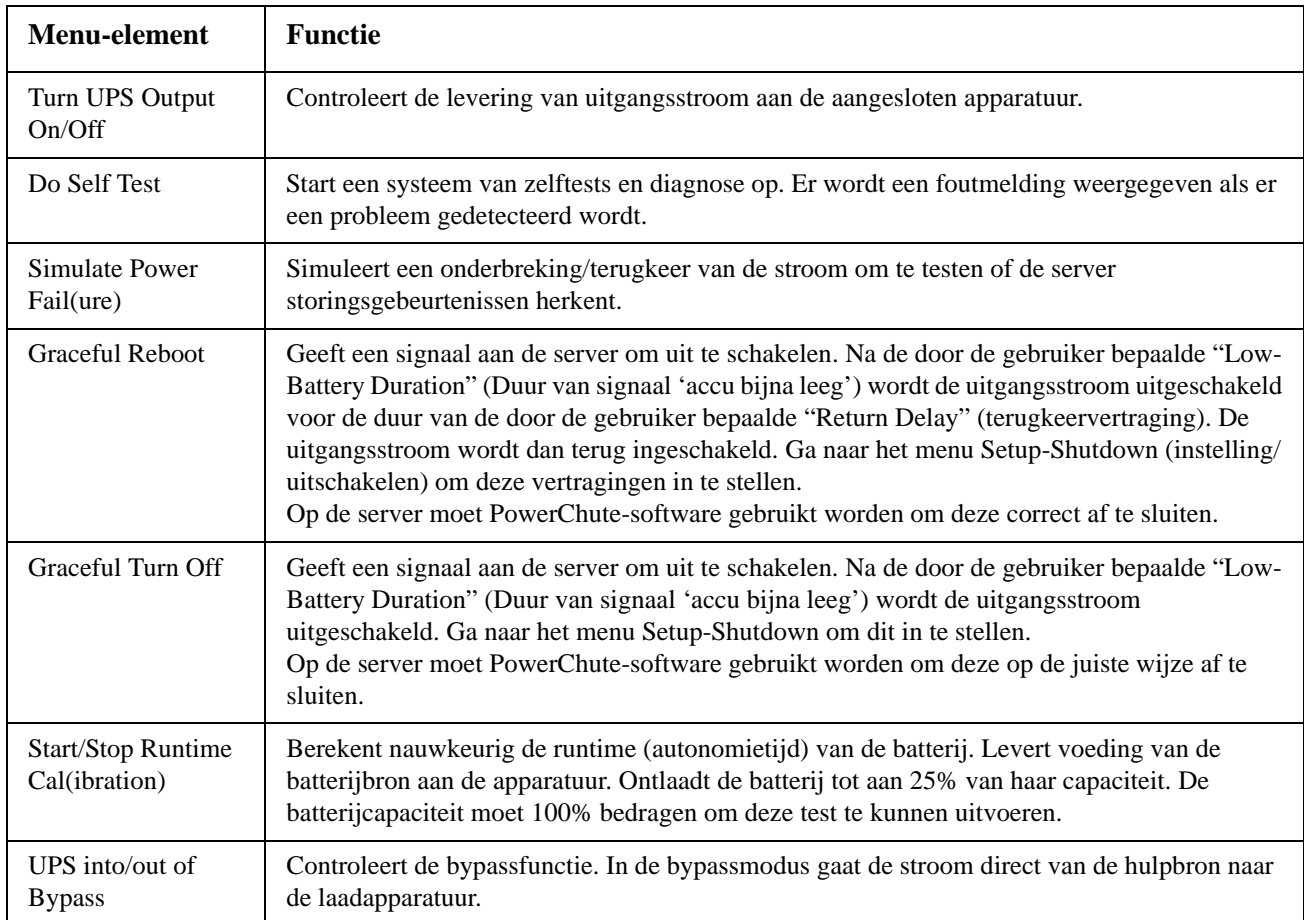

### **Weergave menu**

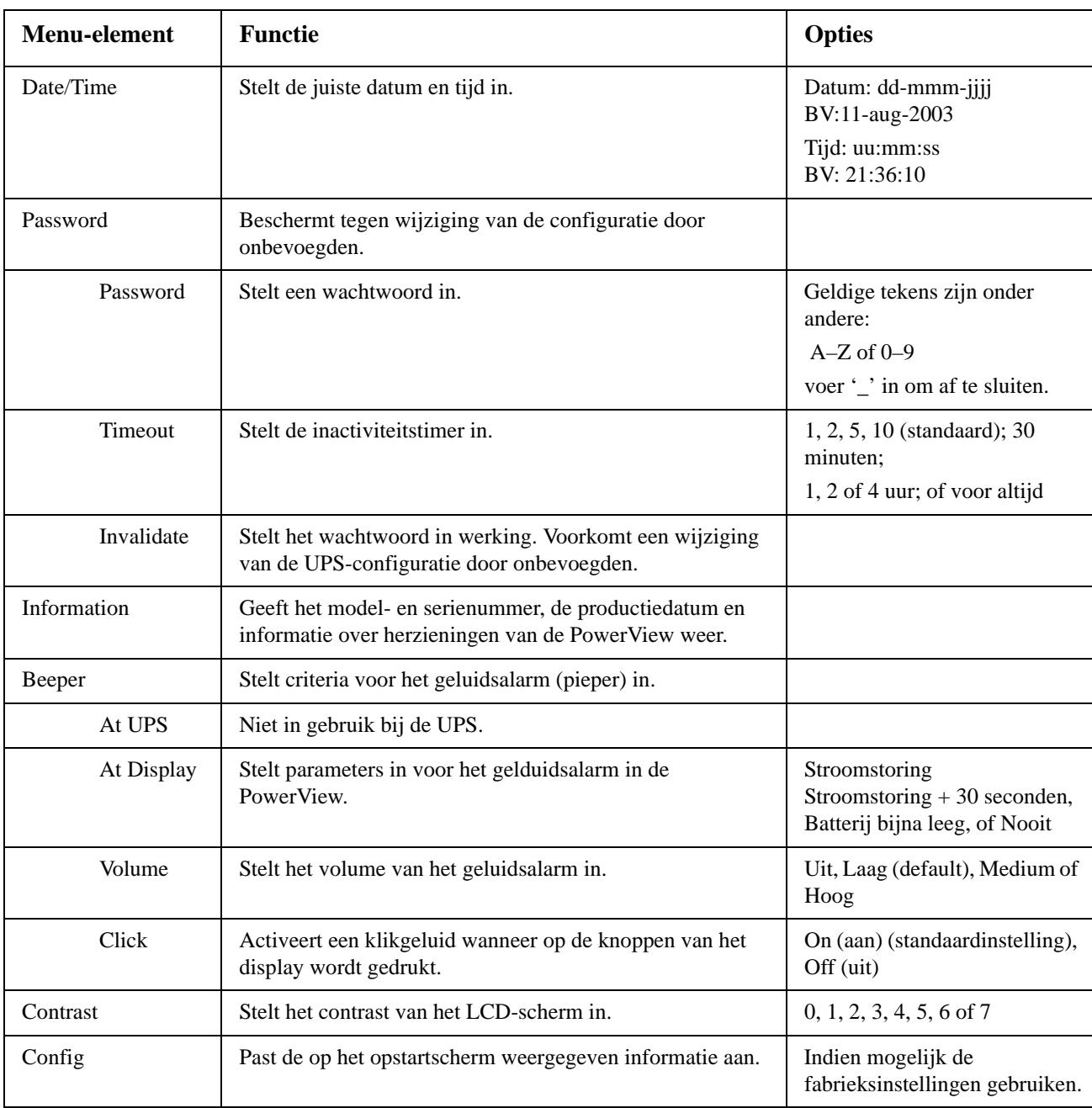

Via het weergavemenu kan u de PowerView-display aanpassen.

### **Diagnosemenu**

Het Diagnosemenu levert nuttige informatie voor het oplossen van problemen.

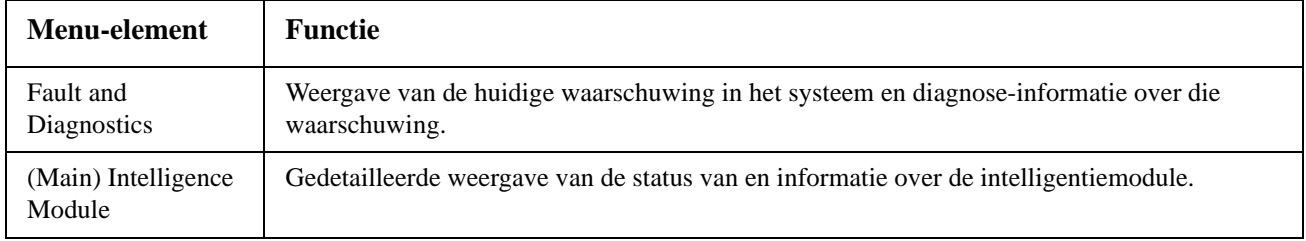

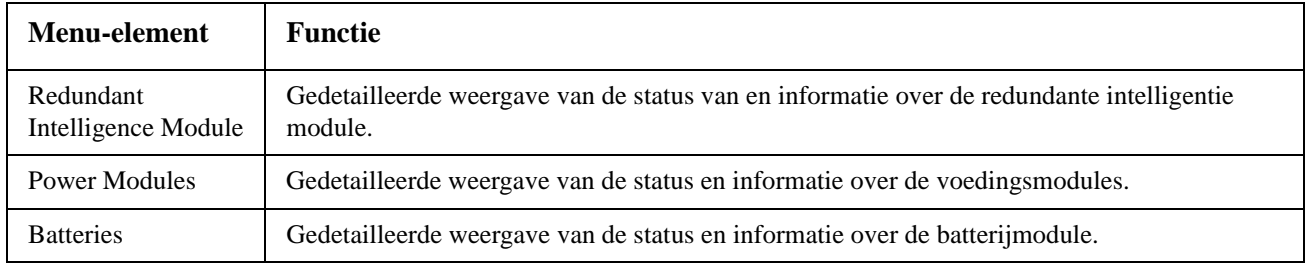

### **Help-menu**

Om de on-linehelpschermen van de PowerView op te roepen, drukt u de toetsen 'Scroll Up' en 'Scroll Down' tegelijk in. Hiermee roept u specifieke hulpinformatie op.

## **Logboekmenu**

Via het logboekmenu kan u het UPS-logboek aanpassen.

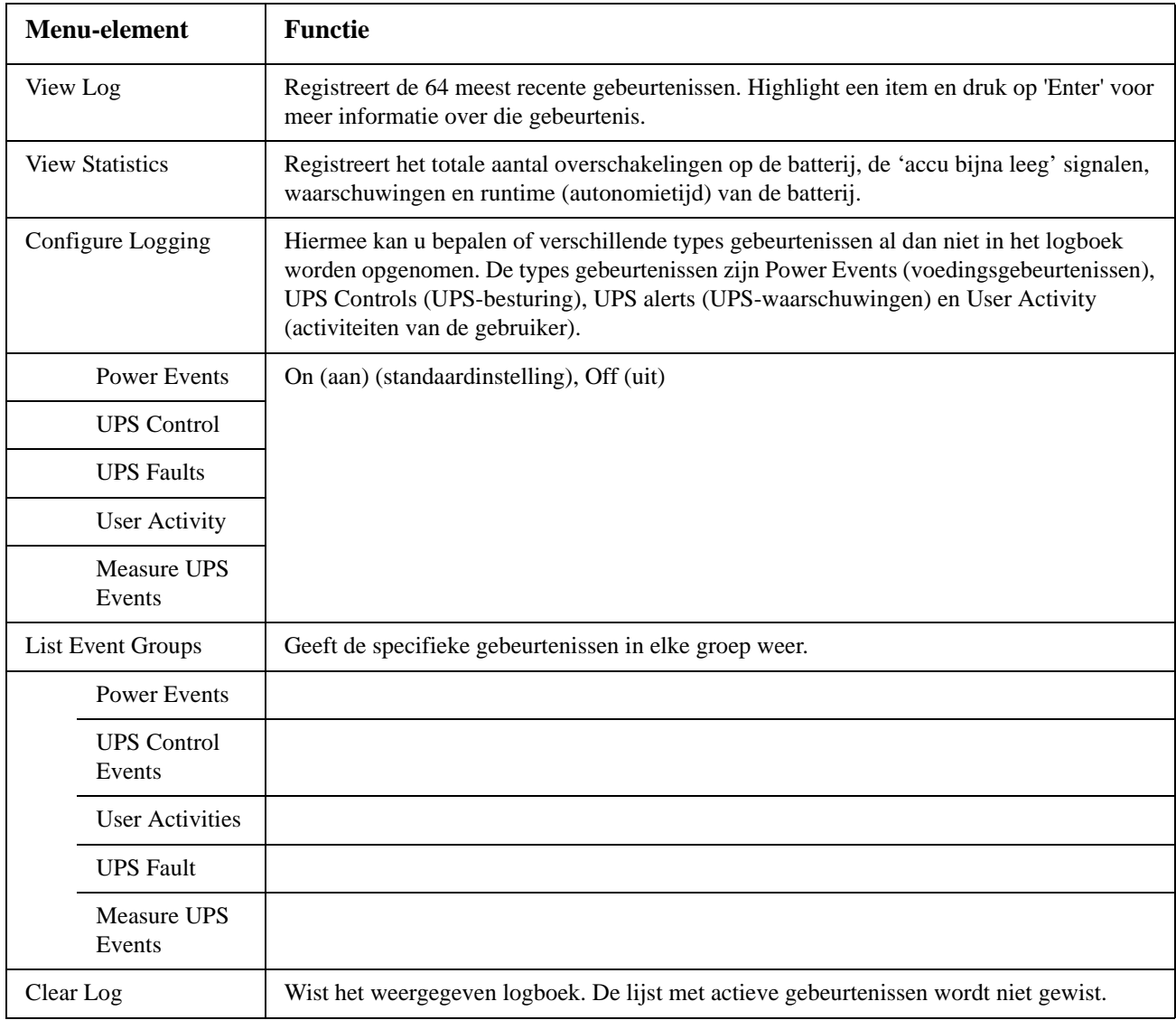

## **Menu Status**

Het statusmenu toont informatie betreffende de belasting, batterij/voedingsmodule, spanning en elektrische stroom.

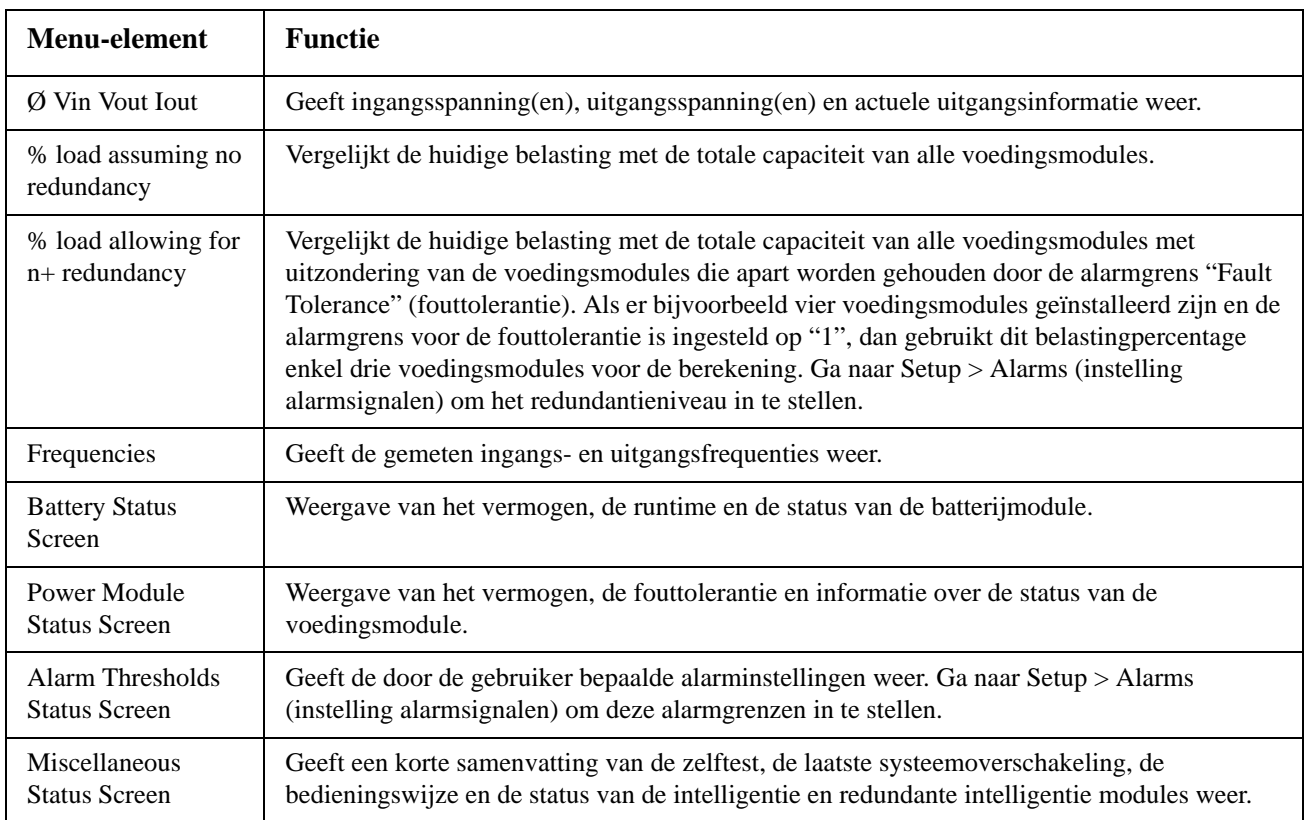

## **Instellingsmenu**

Via het instellingsmenu kan u het UPS-functionaliteiten aanpassen.

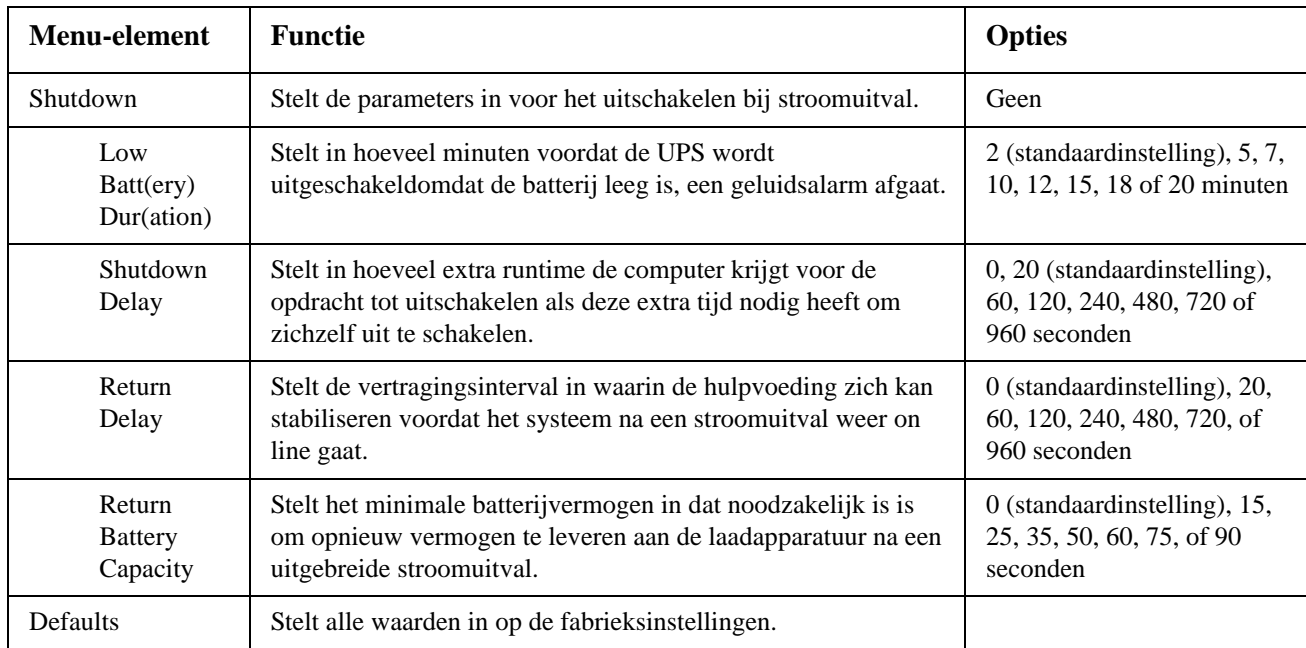

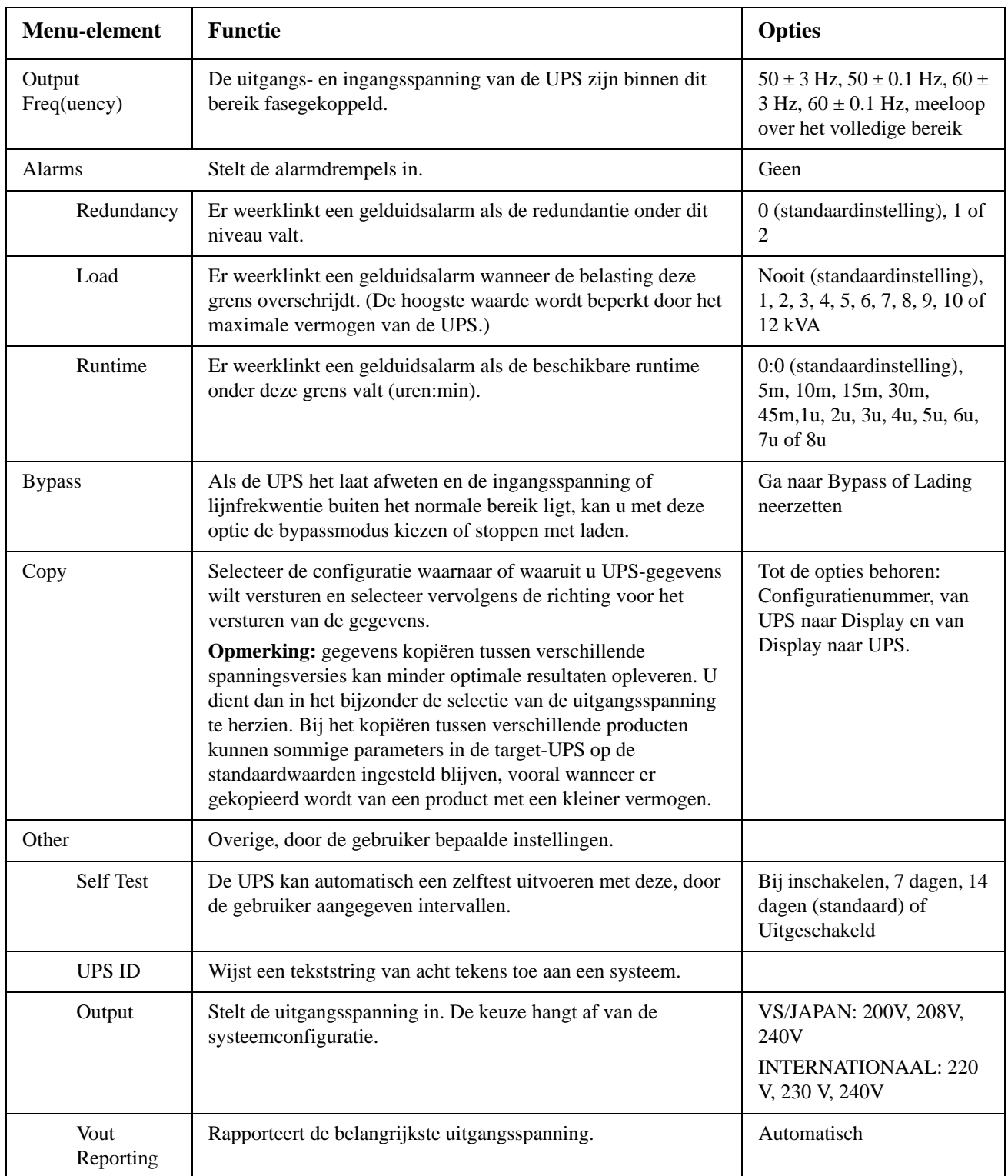

# **Problemen oplossen**

De PowerView geeft verschillende berichten weer op het scherm waaronder de alarmstatus en veranderingen van de systeemconfiguratie. In dit hoofdstuk vindt u alle berichten die op het PowerViewdisplay verschijnen, de reden ervan en de geschikte manier om de situatie recht te zetten.

Neem contact op met de afdeling Technische Ondersteuning van APC by Schneider Electric voor assistentie met gecompliceerde problemen met de UPS. Ga naar de APC by Schneider Electric-website op http://www.apc.com voor een vestiging bij u in de buurt.

Er kunnen gelijktijdig verschillende berichten verschijnen. Als dit gebeurt, dient u alle berichten te bekijken om een beter inzicht te krijgen in de toestand van het systeem.

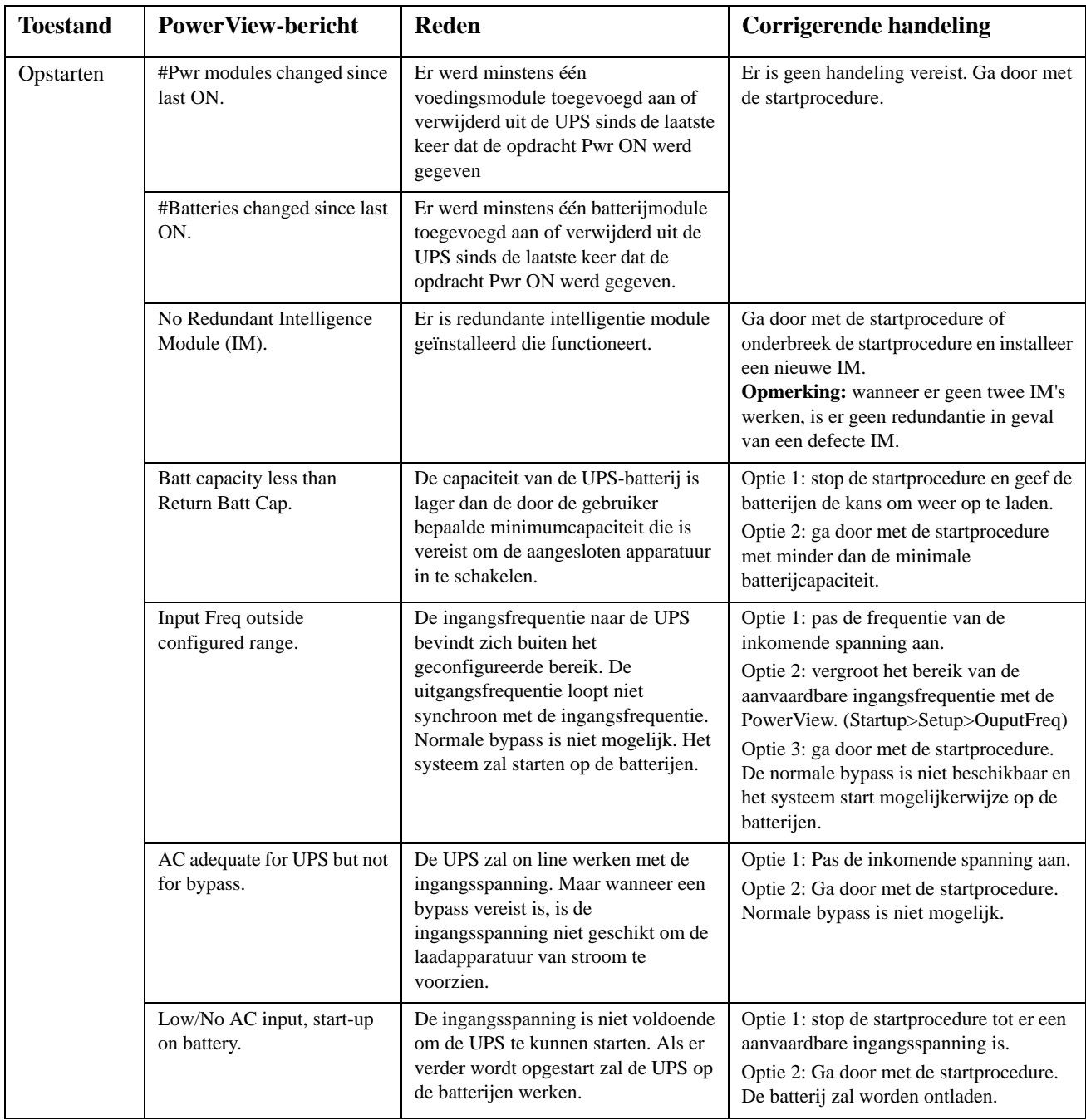

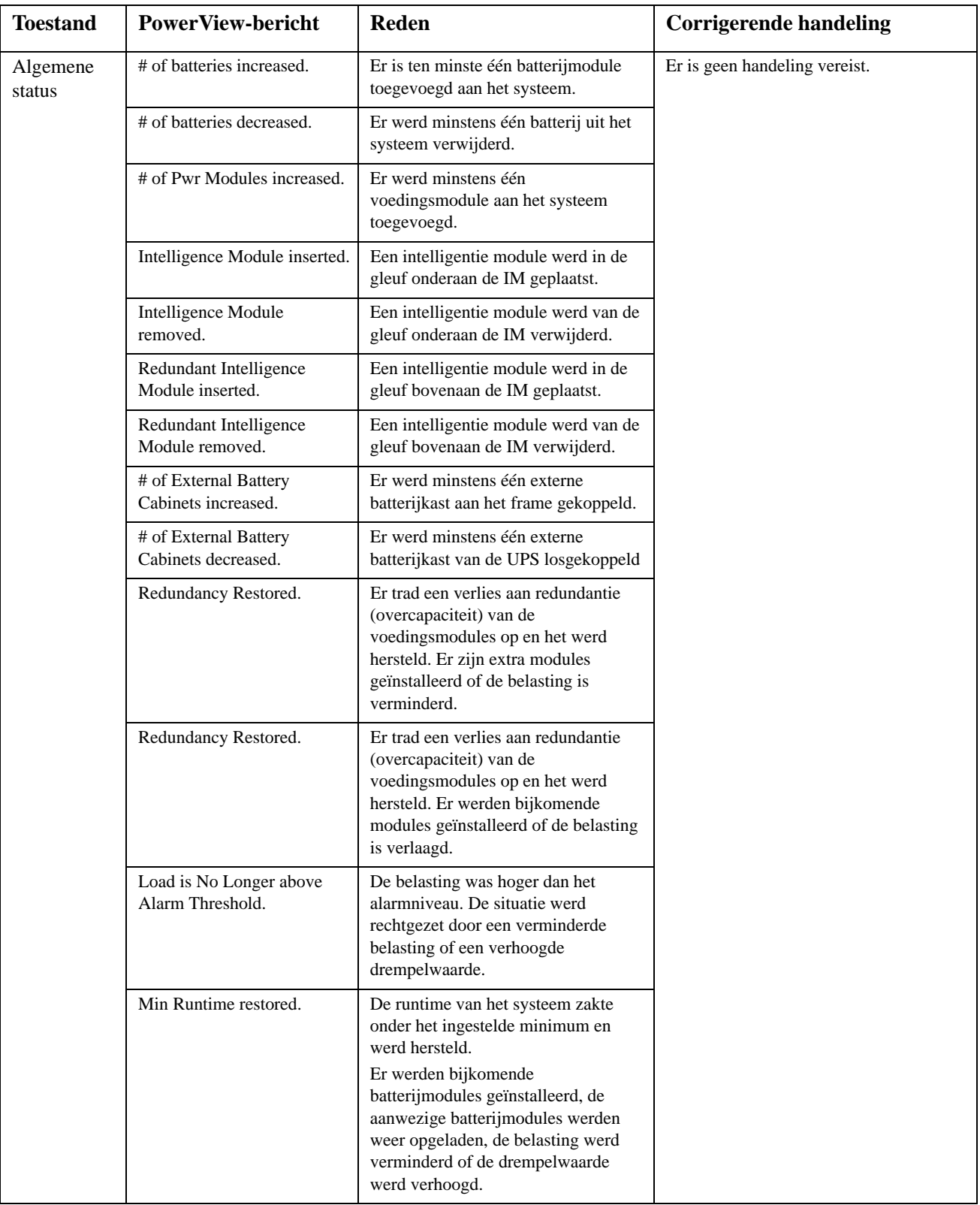

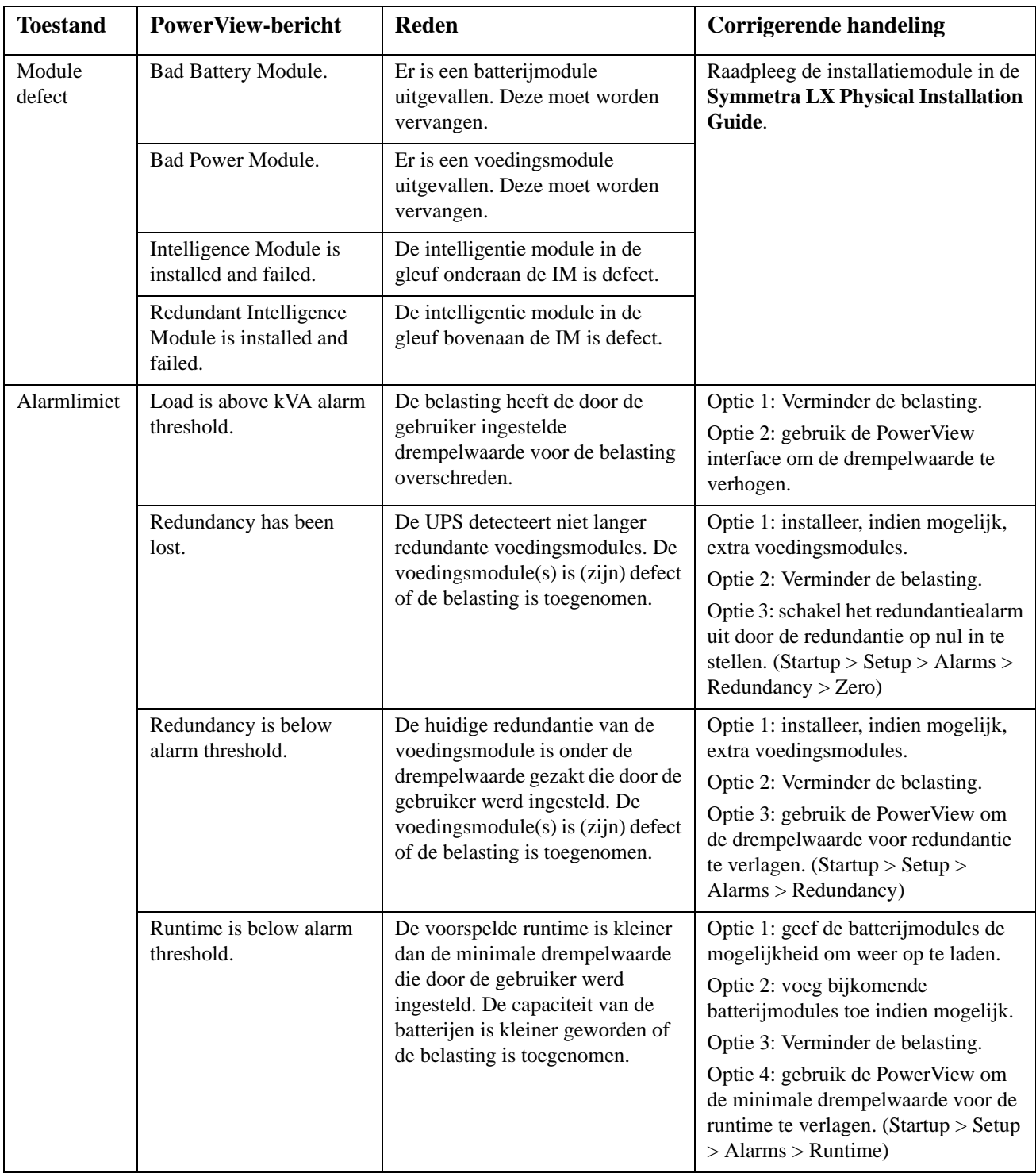

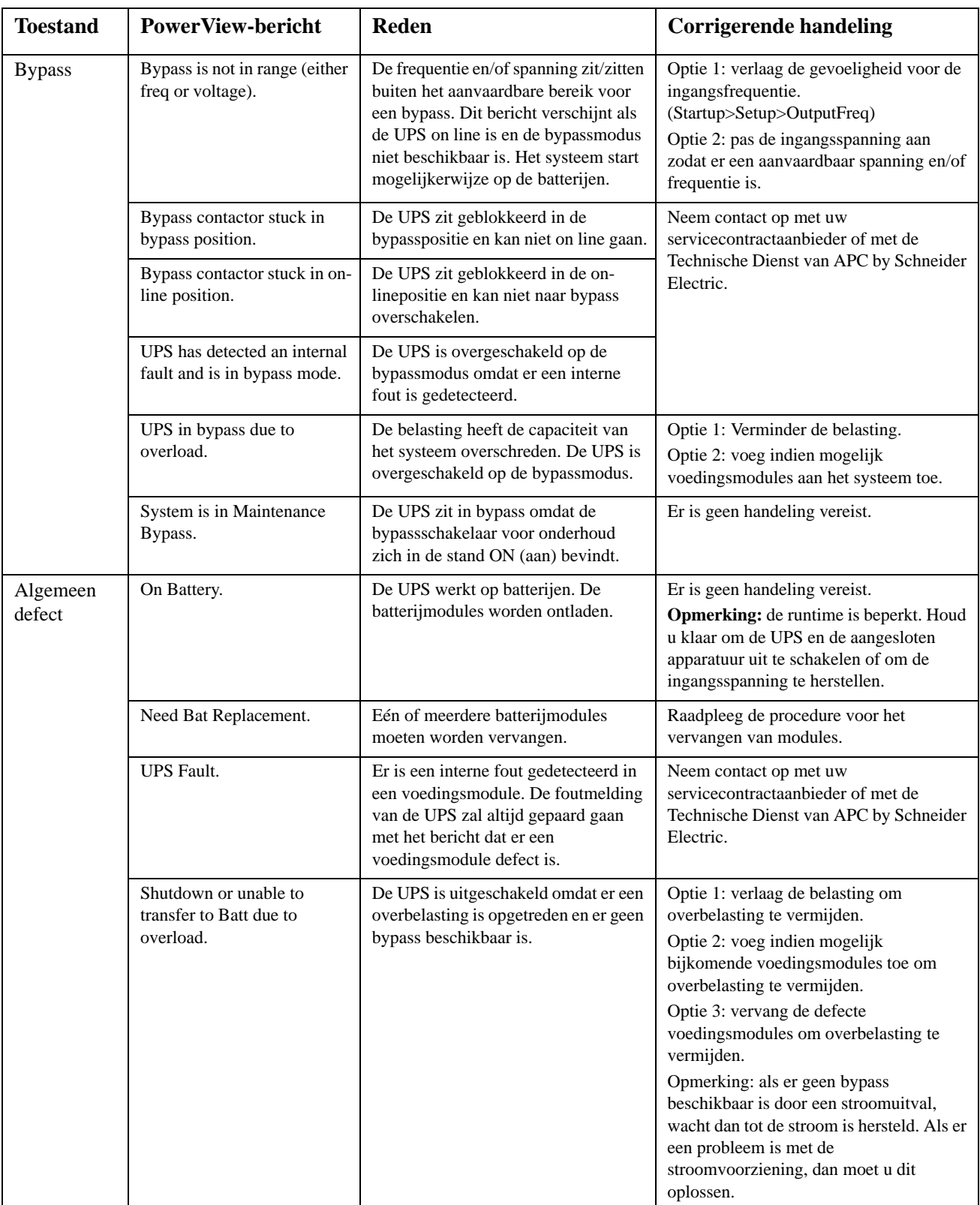

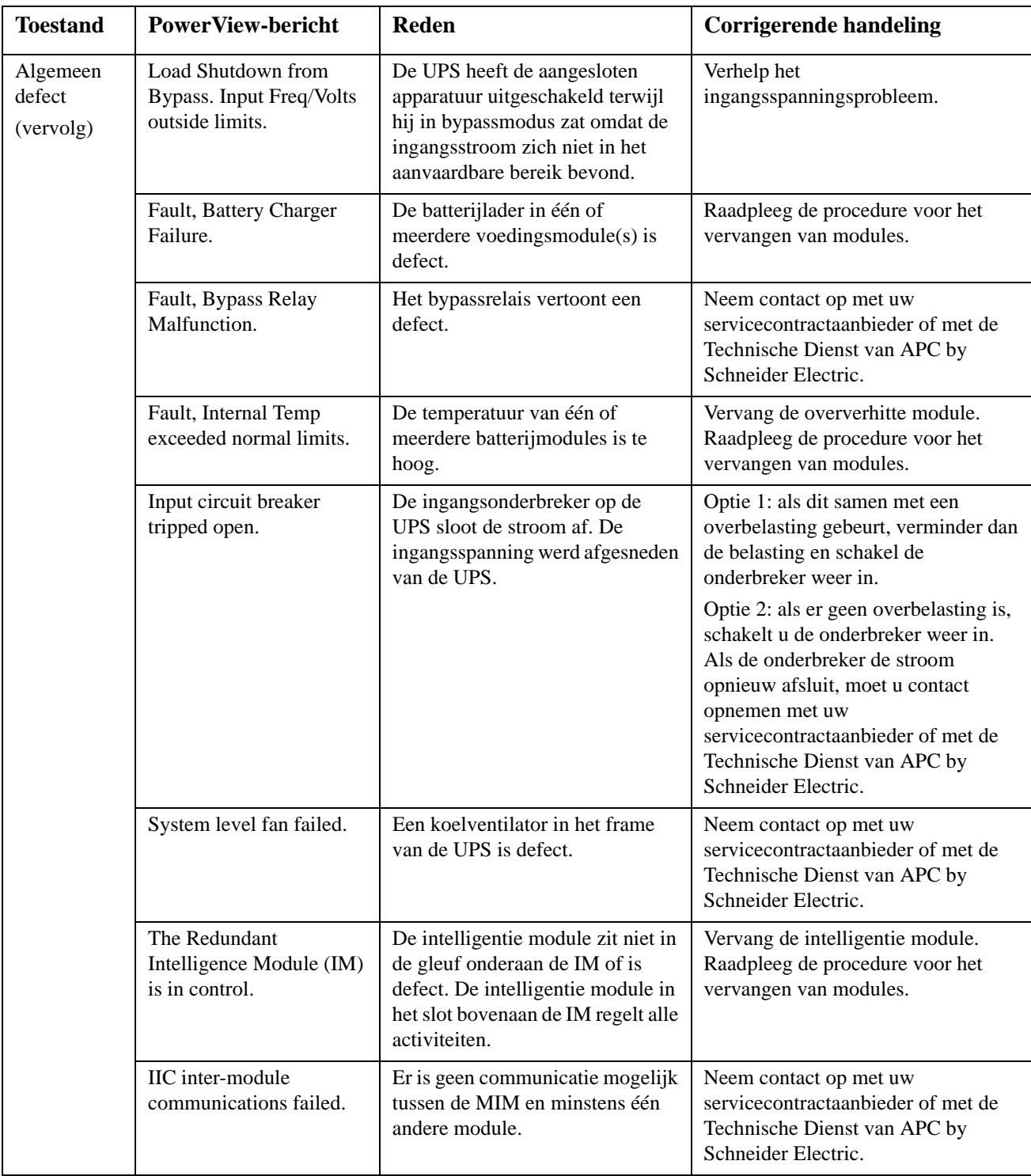

# **Onderhoud**

Indien de UPS een servicebeurt nodig heeft, dient u hem niet naar de dealer terug te brengen! Ga als volgt te werk:

- 1. Bekijk de in het hoofdstuk Problemen oplossen besproken problemen om veel voorkomende problemen te verhelpen.
- 2. Ga na of de onderbrekers niet geactiveerd zijn. Een geactiveerde stroomonderbreker is het meest voorkomende probleem met een UPS!
- 3. Als het probleem aanhoudt, belt u de klantendienst of gaat u naar de website van APC by Schneider Electric op http://www.apc.com
	- a. Noteer het modelnummer van de UPS, het serienummer en de datum van aankoop. Een technicus zal u vragen het probleem te beschrijven en zo mogelijk proberen om het telefonisch op te lossen. Indien dit niet mogelijk is, zal de technicus u een RMA-nummer (RMA = Returned Material Authorization: goedkeuring voor het retourneren van materiaal) geven.
	- b. Indien de UPS onder de garantie valt, zijn herstellingen kosteloos. Zo niet, dan worden hiervoor kosten aangerekend.
- 4. Verpak de UPS in het originele verpakkingsmateriaal. Indien het originele verpakkingsmateriaal niet beschikbaar is, kunt u bij de afdeling klantendienst informeren naar het verkrijgen van een nieuwe set. Op de APC-website vindt u de telefoonnummers van de klantendienst.
- 5. Verpak de UPS op de juiste wijze om beschadiging tijdens het vervoer te voorkomen. Gebruik nooit polystyreenballetjes als verpakkingsmateriaal. Schade die tijdens het vervoer ontstaat, valt niet onder de garantie.
- 6. Noteer het RMA-nummer op de buitenkant van de verpakking.

#### **Vervangingssets voor batterijen en recyclen van batterijen**

Zie uw dealer of bezoek de website van APC by Schneider Electric op http://www.apc.com voor informatie over vervangingssets voor batterijen en het recyclen van batterijen. Als u gebruikte batterijen naar APC terugstuurt om ze te laten recyclen, dient u de gebruikte batterijen in het verpakkingsmateriaal van de vervangende batterijen te verzenden.

#### **APC by Schneider Electric Wereldwijde klantenondersteuning**

De klantenondersteuning staat voor dit en elk ander product van APC by Schneider Electric gratis ter beschikking en kan op de volgende manieren bereikt worden:

- Ga naar de website van APC by Schneider Electric om in de APC by Schneider Electric-kennisbank documenten te bekijken en om vragen voor te leggen aan de klantenondersteuning.
	- **[www.apc.com](http://www.apc.com)** (Hoofdkantoor) Ga naar de gelokaliseerde websites van APC by Schneider Electric voor specifieke landen; elke website geeft informatie over klantenondersteuning.
	- **[www.apc.com/support/](http://www.apcc.com/support)** Wereldwijde ondersteuning met behulp van de APC by Schneider Electric Knowledge Base en ondersteuning via internet (e-ondersteuning).
- Neem telefonisch of per e-mail contact op met de klantenondersteuning van APC by Schneider Electric.
	- Lokale, landspecifieke centra: ga naar **[www.apc.com/support/contact](http://www.apc.com/support/contact)** voor contactgegevens.
	- Neem contact op met de vertegenwoordiger van APC by Schneider Electric of met andere distributeurs waar u uw product van APC by Schneider Electric gekocht hebt voor informatie over het verkrijgen van lokale klantenondersteuning.

© 2018 APC door Schneider Electric. APC, het APC-logo, Smart-UPS en Symmetra zijn eigendom van Schneider Electric Industries S.A.S. of hun gelieerde ondernemingen. Alle andere handelsmerken zijn het eigendom van de betreffende merkhouders.